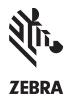

# DataWedge for Android

### EASILY INTEGRATE DATA CAPTURED WITH ZEBRA ANDROID DEVICES INTO YOUR APPLICATIONS — WITHOUT TIME-CONSUMING, COSTLY PROGRAMMING

Now, you can integrate data captured with your Zebra Android mobile computers into your enterprise applications quickly, easily and without writing any code. Information from any data capture source on Zebra's Android mobile devices and attached peripherals is properly formatted and transmitted to the right applications, without any programming or modification of your existing applications. The result? You can launch highly cost-effective applications that automate data capture, eliminate errors, increase worker productivity and maximize the value of your Zebra Android mobile computers, faster than ever. Leverage the data capture power of your Zebra Android devices today with DataWedge for Android — only from Zebra.

#### Capture and Integrate Data from Practically any Device Source

DataWedge allows you to easily capture data via the integrated barcode scanner, and camera, as well as attached peripherals, including magnetic stripe readers (MSR) and Bluetooth cordless ring scanners.

## Automatically Turn Captured Data into Keystrokes

DataWedge can instantly turn captured data into keystrokes, allowing workers to scan barcodes and send data directly to your application. Ideal for the straightforward capture of simple data, such as item numbers or batch numbers.

### Make Minor Data Modifications with Basic Data Formatting (BDF)

Make minor modifications to properly format captured data for transmission to your enterprise applications. You can add an action keystroke, such as a tab, line break or carriage return, or add a specific prefix or suffix to the data, such as a 'P' to indicate that this data is a product number.

#### Manipulate Your Data with Advanced Data Formatting (ADF)

With ADF, you get advanced data manipulation capabilities that would typically require a programmer. You can add information to the captured data. You can remove data — for example, you can delete all but name and address information to automatically create a new contact. You can break data into multiple separate strings for separate fields in your application — for example, a single string of data that contains an address can be divided into street, city, state and zip code. And you can even parse out specific data to send to another application — for example, when a credit card is swiped for payment in a retail store, last name and address can be utilized to check the loyalty cardholder database for any discounts that should be applied to the purchase.

#### Powerful Profiles Give you Complete Control Over the Captured Data

Easily create profiles for specific screens in your applications that require input from device data capture sources. The intuitive and straightforward DataWedge application makes it easy to define the source of the data (for example barcode scanner or magnetic stripe reader), how to properly format the data and where to send the data once formatting is complete. Profiles can then be re-used within an application, as well as in different applications, and easily modified at any time to accommodate new data capture requirements.

#### Robust Session Persistence During Device Battery Swaps

No problem if your workers need to swap the batteries in the mobile computer in the middle of a task that is utilizing DataWedge. Not only will the application state be preserved, but so will the connection to a Bluetooth peripheral, such as Zebra's RS6000 Ring Scanner. No need to restart the application or the device, or reestablish the Bluetooth connection.

## Robust SimulScan Support to Capture Data on Entire Forms

If you need to capture text, signatures and multiple barcodes from a label, tight integration with Zebra's SimulScan makes it easy. Simply create your SimulScan template as usual, and then select the pre-defined SimulScan template for use within the DataWedge profile for a specific application screen. The data will then be captured from the areas on the form you have specified, processed according to the DataWedge profile and transmitted to your enterprise application.

#### Simplify Programming of Complex Data Processing with Android Intents

Do you need to perform actions based on specific characters in the captured data, send some of the captured data to another application or look up information based on specific characters in the captured data? Support for Android's standard Application Programming Interface (API), Intents, makes it easy. Intents can be utilized to switch profiles based on user activity and perform more complicated data formatting requirements.

#### **Easy Automated Deployment**

DataWedge profiles are a snap to deploy. Simply create and test a profile on a Zebra mobile computer, run the Export feature to automatically create a file, and export the file to all appropriate Zebra Android mobile devices in seconds via your mobile device management application. When the Zebra Android mobile device receives the profile, it is automatically imported into DataWedge and executed when the specified screen associated with the profile is displayed. There is no manual installation and configuration required on your individual Zebra Android mobile devices.

### **DataWedge Specifications Chart**

| DATAWEDGE PROFILE FEATURES            |                                                                                                    |
|---------------------------------------|----------------------------------------------------------------------------------------------------|
| Profile Enabled                       | Enable or disables a specific profile via a simple check box                                                 |
| Associated Applications               | Associate profiles with one or more applications and specific activities.                                    |
| Barcode Input                         | Enables easy configuration of barcode scanning options                                                       |
| Magnetic Stripe Reader<br>(MSR) Input | Enables easy configuration of the Magnetic Stripe<br>Reader options                                          |
| SimulScan Document<br>Capture         | Configure SimulScan features to capture and<br>send specific data on documents to enterprise<br>applications |
| Keystroke output                      | Simulates barcode and other data as keystrokes for easy integration with enterprise applications             |

| Intents output                    | Send captured data or manage profiles directly within an application with the DataWedge Intents                                                                                                    |
|-----------------------------------|----------------------------------------------------------------------------------------------------|
| IP output                         | Send captured data to a remote server (a specific machine and port) via TCP/IP or UDP                                                                                                    |
| Basic Data Formatting             | Perform basic formatting of captured data, such as<br>the addition of a prefix/suffix or a specific character,<br>such as the enter or tab key at the end of the data                                                                                                    |
| Advanced Data<br>Formatting (ADF) | Each output plug-in has a ADF configuration. These<br>flexible rule-based data formatting plug-ins. Can<br>contain a variety of criteria, such as string length,<br>input type, data that starts with a specific string<br>or contains a specific string. Data formatting is<br>executed via a specific set of actions. |
|                                   |                                                                                                    |

> FOR MORE INFORMATION, VISIT WWW.ZEBRA.COM/DATAWEDGE OR ACCESS OUR GLOBAL CONTACT DIRECTORY AT WWW.ZEBRA.COM/CONTACT

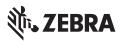

NA and Corporate Headquarters +1 800 423 0442 inquiry4@zebra.com Asia-Pacific Headquarters +65 6858 0722 contact.apac@zebra.com EMEA Headquarters zebra.com/locations contact.emea@zebra.com Latin America Headquarters +1 847 955 2283 la.contactme@zebra.com

©2018 ZIH Corp and/or its affiliates. All rights reserved. Zebra and the stylized Zebra head are trademarks of ZIH Corp registered in many jurisdictions worldwide. All other trademarks are the property of their respective owners. Part number: PSS-DWANDROID 09/04/2018